#### Exercise Sheet 2

### Exercise 1 (Layers of Reference Models)

1. Fill in the names of the layers of the reference models in the figure.

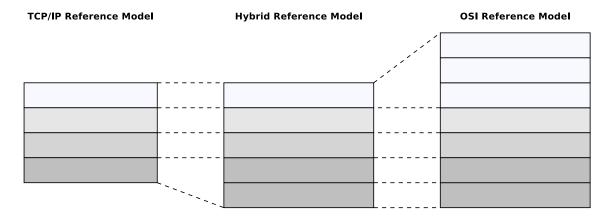

- 2. Assign to technical terms Frames, Packets, Segments and Signals to the layers of the reference models in the figure.
- 3. Why are the Presentation Layer and the Session Layer not intensively used?
- 4. Why is the hybrid reference model closer to reality, compared with the TCP/IP reference model?

# Exercise 2 (Quantization and Sampling)

- 1. Why do quantization and sampling create errors? Can we avoid these errors?
- 2. Taking the classical telephony example: How often should the system sample the signal?
- 3. What is the maximum data rate without noise? Is this realistic?

Source: Prof. Dr. Jochen Schiller, FU Berlin (2015)

Content: Topics of slide set 2+3 Page 1 of 7

## Exercise 3 (Bit Rate and Symbol Rate)

The unit of bit rate is bit/s, whereas the symbol rate is given in baud.

- 1. How are these two units related?
- 2. Under which circumstances are symbol rate and bit rate equal?
- 3. Is it possible that the bit rate is smaller than the symbol rate?
- 4. Why can a symbol not carry an arbitrary amount of bits?

Source: Prof. Dr. J. Seitz, M. Aumüller, TU Ilmenau (2018)

### Exercise 4 (Data Rate)

In classical telephone network the maximum data rate without digital telephone switch is limited to max. 33.6 kbit/s. A 33.6k Modem uses the trellis coded modulation (TCM) to transmit the bits over the telephone line.

- 1. In order to reach this data rate a symbol rate of 3429 baud has been achieved. How many bits must be encoded in a single symbol?
- 2. Explain why the system uses a modulation scheme to transmit the data instead of line coding.
- 3. Calculate SNR a telephone line has to provide in order to achieve this data rate.
- 4. Calculate the signal strength if there exists noise of 0.1 kW on the line.

#### Exercise 5 (Line Codes)

- 1. Explain why computer networks require line codes.
- 2. Many different line codes exist. Explain why it is impossible to use one single line code for every network technology.
- 3. Explain the way Non-Return-To-Zero (NRZ) works.
- 4. Name the two problems that can occur when NRZ is used to encode data.
- 5. Explain both problems from subtask 4 in detail.
- 6. Explain how the problems from subtask 4 can be avoided.

Content: Topics of slide set 2+3 Page 2 of 7

- 7. Name at least 5 line codes that use 2 signals levels.
- 8. Name at least 3 line codes that use 3 signal levels.
- 9. Which line codes ensure a signal level change for each logical 1 bit?
- 10. Which line codes ensure a signal level change for each transmitted bit?
- 11. Why do not all line codes ensure a signal level change for each transmitted bit?
- 12. Which line codes ensure that the signal levels are equally distributed?
- 13. Why is it important for the receiver of signals, which are encoded according to the Differential Manchester Encoding, to know the initial signal level?
- 14. What is a scrambler?
- 15. All line codes have drawbacks. What can be done to avoid the problems, that can result from these drawbacks?
- 16. Which line code maps groups of 4 payload bits onto groups of 5 code bits?
- 17. Which line code maps groups of **5** payload bits onto groups of **6** code bits?
- 18. Why do some line codes, that map groups of payload bits onto groups of code bits, implement variants with neutral inequality, positive inequality and negative inequality?
- 19. How is the efficiency of a line code calculated?

Content: Topics of slide set 2+3 Page 3 of 7

# Exercise 6 (Encoding Data with Line Codes)

1. Give the encodings for the given bit pattern. Attention: Please assume that the initial signal level of NRZI and Differential Manchester Encoding is signal level 1 (low signal).

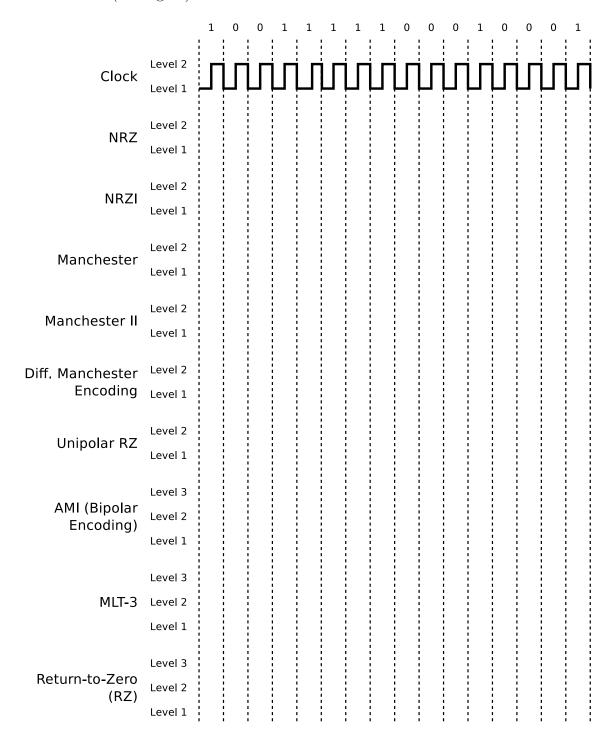

Content: Topics of slide set 2+3 Page 4 of 7

- 2. Encode the bit sequences with 4B5B and NRZI and draw the signal curve.
  - 0010 1111 0001 1010
  - 1101 0000 1001 1110

Attention: Please assume that the initial signal level of NRZI is signal level 1 (low signal).

| Label | 4B   | 5B    | Function      |  |
|-------|------|-------|---------------|--|
| 0     | 0000 | 11110 | 0 hexadecimal |  |
| 1     | 0001 | 01001 | 1 hexadecimal |  |
| 2     | 0010 | 10100 | 2 hexadecimal |  |
| 3     | 0011 | 10101 | 3 hexadecimal |  |
| 4     | 0100 | 01010 | 4 hexadecimal |  |
| 5     | 0101 | 01011 | 5 hexadecimal |  |
| 6     | 0110 | 01110 | 6 hexadecimal |  |
| 7     | 0111 | 01111 | 7 hexadecimal |  |
| 8     | 1000 | 10010 | 8 hexadecimal |  |
| 9     | 1001 | 10011 | 9 hexadecimal |  |
| A     | 1010 | 10110 | A hexadecimal |  |
| В     | 1011 | 10111 | B hexadecimal |  |
| C     | 1100 | 11010 | C hexadecimal |  |
| D     | 1101 | 11011 | D hexadecimal |  |
| E     | 1110 | 11100 | E hexadecimal |  |
| F     | 1111 | 11101 | F hexadecimal |  |

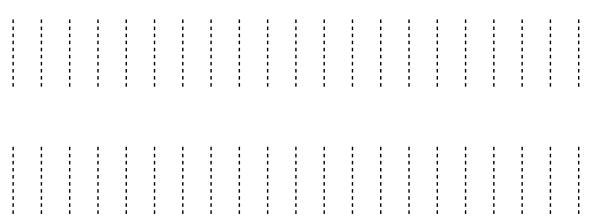

- 3. Encode the bit sequences with 5B6B and NRZ and draw the signal curve.
  - 00001 01011 11000 01110 10011
  - 11010 11110 01001 00010 01110

| 5B    | 6B      | 6B       | 6B       | 5B    | 6B      | 6B       | 6B       |
|-------|---------|----------|----------|-------|---------|----------|----------|
|       | neutral | positive | negative |       | neutral | positive | negative |
| 00000 |         | 001100   | 110011   | 10000 |         | 000101   | 111010   |
| 00001 | 101100  |          |          | 10001 | 100101  |          |          |
| 00010 |         | 100010   | 101110   | 10010 |         | 001001   | 110110   |
| 00011 | 001101  |          |          | 10011 | 010110  |          |          |
| 00100 |         | 001010   | 110101   | 10100 | 111000  |          |          |
| 00101 | 010101  |          |          | 10101 |         | 011000   | 100111   |
| 00110 | 001110  |          |          | 10110 | 011001  |          |          |
| 00111 | 001011  |          |          | 10111 |         | 100001   | 011110   |
| 01000 | 000111  |          |          | 11000 | 110001  |          |          |
| 01001 | 100011  |          |          | 11001 | 101010  |          |          |
| 01010 | 100110  |          |          | 11010 |         | 010100   | 101011   |
| 01011 |         | 000110   | 111001   | 11011 | 110100  |          |          |
| 01100 |         | 101000   | 010111   | 11100 | 011100  |          |          |
| 01101 | 011010  |          |          | 11101 | 010011  |          |          |
| 01110 |         | 100100   | 011011   | 11110 |         | 010010   | 101101   |
| 01111 | 101001  |          |          | 11111 | 110010  |          |          |

Content: Topics of slide set 2+3 Page 5 of 7

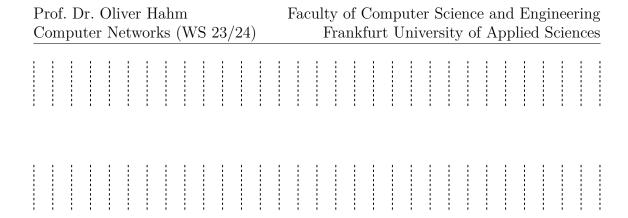

4. These signal curves are encoded with NRZI and 4B5B. Decode the data.

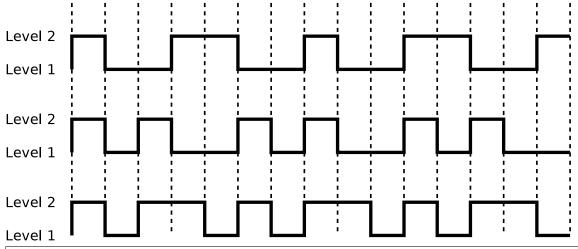

Source: Jörg Roth. Prüfungstrainer Rechnernetze. Vieweg (2010)

## Exercise 7 (Do some research)

- 1. In the late 1980s modems typically achieved a data rate of 9.6 kbit/s (2400 baud). Which modulation scheme was used and how many bits could be employed per symbol?
- 2. Find out which (historical) data storage used Differential Manchester Encoding.
- 3. An Internet access over ISDN (Integrated Services Digital Network) offers a data rate of 64 kbit/s (single B channel). Why did it still provide a much more significant advantage over, for instance, 56k modem connections?
- 4. The (in)famous *hacker* John Thomas Draper is widely known as **Captain Crunch**. Explain the origin of this nickname and how it related to the principles of the physical layer.

#### Exercise 8 (Lab Exercise: Traffic Monitoring)

For this exercise you have to boot the image labeled **PCNA-Lab** on the lab PCs again.

- After booting and logging in, start a terminal emulator again and activate your network interface by calling: sudo ip link set eno0 up
- 2. Now you should start the *Wireshark* application and start to capture the traffic on that device (double click on *eno2*).
- 3. Go back to the terminal emulator and call sudo NetworkManager
- 4. Analyze the captured traffic:
  - Which protocols are involved during network interface initialization?
  - Map the identified protocols to the individual layers of the OSI reference model.
  - Identify the encapsulation (the header and potentially trailer data) on each layer.
  - Open a web browser and open http://example.teaching.dahahm.de. Filter the traffic in Wireshark to display only the communication towards the web server.
  - Run an *iperf3* measurement between your computer and your neighbor's one and identify the corresponding traffic in Wireshark.

Content: Topics of slide set 2+3 Page 7 of 7